# **Contenido**

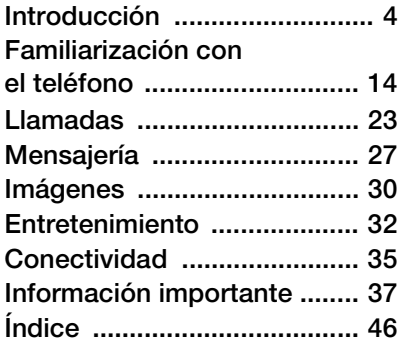

### **Información adicional del usuario**

Puede encontrar la *Guía del usuario de información adicional*, que contiene más información sobre el teléfono, en *[www.SonyEricsson.com/support](http://www.sonyericsson.com/support)*.

### *[www.SonyEricsson.com/support](http://www.sonyericsson.com/support)*

En Sony Ericsson Product Support, podrá obtener más ayuda para sacar el máximo partido de su producto, como la documentación del usuario, resolución de problemas, consejos, trucos y software, así como los ajustes del teléfono para la navegación por Internet/WAP y la mensajería.

# **Sony Ericsson W800i**

### **Sony Ericsson**

GSM 900/1800/1900

Primera edición (mayo de 2005) Esta guía del usuario ha sido publicada por Sony Ericsson Mobile Communications AB, sin que se proporcione ningún tipo de garantía. Sony Ericsson Mobile Communications AB puede realizar, en cualquier momento y sin previo aviso, las mejoras y los cambios necesarios en esta guía del usuario a causa de errores tipográficos, falta de precisión en la información actual o mejoras de los programas y los equipos. No obstante, estos cambios se incorporarán en las nuevas ediciones de esta guía.

Reservados todos los derechos.

#### **©Sony Ericsson Mobile Communications AB, 2005**

Número de publicación: ES/LZT 108 7880 R1A

Nota:

Algunas redes admiten todos los servicios incluidos en esta guía del usuario. *Esto también se aplica al número de emergencia internacional GSM 112*.

Si no está seguro de si puede utilizar un servicio determinado, póngase en contacto con su operador de red o proveedor de servicios.

Antes de utilizar su teléfono móvil, lea los capítulos *Directrices sobre uso seguro y efectivo* y *Garantía limitada*.

Su teléfono móvil tiene capacidad para descargar, almacenar y enviar contenido adicional, p. ej., tonos de llamada. El uso de dicho contenido puede estar limitado o prohibido mediante derechos de terceras partes, incluida, sin carácter limitado, la restricción en virtud de las leyes de copyright aplicables. Usted, y no Sony Ericsson, es plenamente responsable del contenido adicional que descarque o envíe desde su teléfono móvil. Antes de utilizar cualquier contenido adicional, compruebe si el uso que pretende hacer de dicho contenido está debidamente autorizado mediante licencia o cualquier otro modo. Sony Ericsson no garantiza la precisión, integridad o calidad de cualquier contenido adicional o contenidos de terceras partes. Sony Ericsson no se responsabilizará bajo ninguna circunstancia y de ningún modo del uso indebido que realice del contenido adicional o de terceras partes.

La marca y logotipos Bluetooth son propiedad de Bluetooth SIG, Inc. y cualquier uso de dichas marcas por parte de Sony Ericsson se realiza bajo licencia.

QuickShare™, PlayNow™, PhotoDJ™, MusicDJ™ y VideoDJ™ son marcas comerciales o marcas comerciales registradas de Sony Ericsson Mobile Communications AB.

Memory Stick™ y Memory Stick Duo™ son marcas o marcas comerciales registradas de Sony Corporation.

Walkman™ es una marca comercial registrada de Sony Corporation. El logotipo y el símbolo de Walkman™ son marcas comerciales registradas de Sony Corporation.

Microsoft, Windows y PowerPoint son marcas comerciales o marcas comerciales registradas de Microsoft Corporation en Estados Unidos y en otros países.

Mac OS es una marca comercial de Apple Computer, Inc., registrada en EE.UU. y en otros países.

Adobe y Photoshop son marcas comerciales o marcas comerciales registradas de Adobe Systems Incorporated en Estados Unidos y/ o otros países.

La entrada de texto T9™ es una marca o una marca comercial registrada de Tegic Communications.

La entrada de texto T9™ se fabrica bajo licencia de una o más de las siguientes: Pat. de EE.UU. Nº 5,818,437, 5,953,541, 5,187,480, 5,945,928 y 6,011,554; Pat. de Canadá Nº 1,331,057; Pat. del Reino Unido Nº 2238414B; Pat. estándar de Hong Kong Nº HK0940329; Pat. de la República de Singapur Nº 51383; Euro. Pat. Nº 0 842 463(96927260.8) DE/DK, FI, FR, IT, NL, PT, ES, SE, GB; y otras patentes pendientes en otras partes del mundo.

Java y todas las marcas comerciales basadas en Java y logotipos son marcas registradas de Sun Microsystems, Inc. en EE.UU. y otros países.

Contrato de licencia de usuario final de Sun™ Java™ J2ME™.

- **1** Limitaciones: El software es información confidencial con copyright de Sun y la titularidad de todas las copias la conserva Sun y/o quienes dispongan de licencia. El cliente no modificará el software, ni lo descompilará, desmontará, desencriptará, extraerá o al contrario. El software no se puede alquilar, ni asignar u otorgar una segunda licencia en su totalidad o en parte alguna.
- **2** Normas de exportación: El software, incluidos los datos técnicos, está sujeto a las leyes de control de exportación de EE. UU., incluyendo la ley de administración de exportaciones de EE. UU. (Export Administration Act) y sus regulaciones asociadas, y puede estar sujeto a normas de importación o exportación en otros países. El cliente está de acuerdo en ajustarse de forma estricta a todas esas normas y conoce su responsabilidad de obtener licencias de exportación, reexportación o importación de software. El software no puede descargarse ni exportarse o reexportarse (i) dentro del territorio, a un residente o a un nacional de Cuba, Irak, Irán, Corea del Norte, Libia, Sudán, Siria (dado que esta lista debe revisarse cada cierto periodo de tiempo) o a cualquier país con el que EE. UU. tenga embargo de bienes, o (ii) a cualquiera de la lista del Ministerio de Hacienda de EE. UU. de países especialmente designados o la tabla

de denegación de pedidos del Departamento de Comercio de EE. UU.

**3** Derechos limitados: El gobierno de Estados Unidos está sujeto a las restricciones de uso, duplicación o revelación como se establece en los derechos de las cláusulas de software informático y datos técnicos (Technical Data and Computer Software Clauses) en DFARS 252.227-7013(c) (1) (ii) y FAR 52.227-19(c) (2) en lo que se aplique.

Parte del software de este producto está protegido con copyright © SyncML initiative Ltd. (1999-2002). Reservados todos los derechos.

Otros nombres de empresas y productos mencionados aquí pueden ser marcas comerciales de sus respectivos propietarios.

Todos los derechos no mencionados expresamente aquí son reservados.

# <span id="page-3-0"></span>**Introducción**

### **Insertar batería y tarjeta SIM**

**1** Retire la cubierta de la batería.

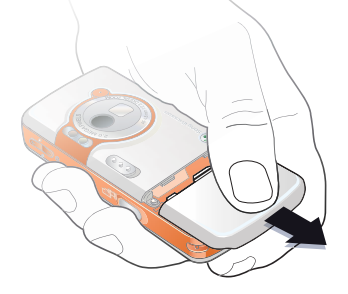

**2** Coloque la tarjeta SIM en su soporte.

**3** Inserte la batería con el lado de la etiqueta orientado hacia arriba y los conectores, uno enfrente del otro.

<span id="page-3-1"></span>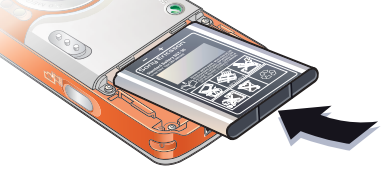

**4** Coloque la cubierta de la batería en su sitio.

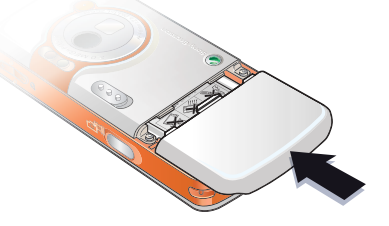

**5** Conecte el cargador al teléfono.

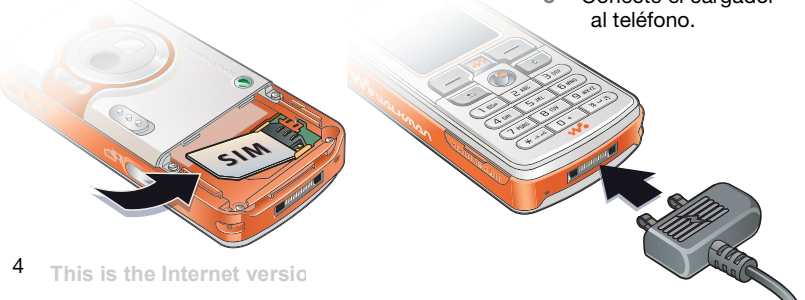

**6** Pueden transcurrir hasta 30 minutos antes de que aparezca el icono de batería en la pantalla.

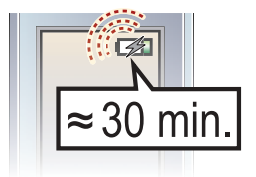

**7** Espere aproximadamente unas 2 horas y media hasta que la batería se cargue por completo.

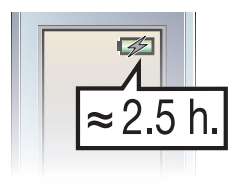

**8** Retire el cargador.

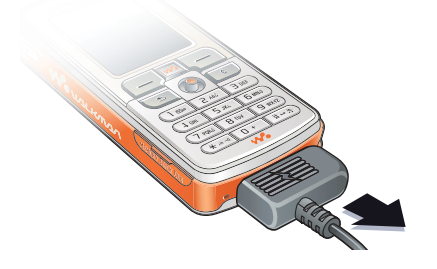

### *Para encender el teléfono*

൹

- **1** Mantenga pulsado (D. El primer encendido puede tardar unos minutos.
- **2** Seleccione si desea utilizar el teléfono con todas las funciones o únicamente el reproductor **WAI KMAN™**
- **3** Introduzca el PIN de la tarjeta SIM, si así se le solicita.
- **4** Al encenderlo por primera vez, seleccione el idioma que desea para los menús del teléfono. **▶ Sí si desea que el asistente** de configuración le ayude a empezar, y siga las instrucciones que aparecen para finalizar la configuración.

### <span id="page-4-0"></span>**Menú de inicio**

Cuando se activa el menú de inicio, puede elegir escuchar sólo música, en lugar de utilizar el teléfono con todas las funciones. Esto significa que todos los transmisores se desactivarán, por lo que evitarán posibles interferencias con equipos delicados, por ejemplo, los equipos de un avión o de un hospital. No podrá realizar

ni recibir llamadas, enviar mensajes, etc. Tan sólo podrá utilizar el reproductor WAI KMAN

### *Para desactivar el menú de inicio*

- **1** } **Ajustes** } ficha **General** } **Menú pant. inicio**.
- **2** Seleccione **Nunca mostrar**. Si ha seleccionado **Sólo música**, puede seguir recibiendo recordatorios del calendario o de tareas, y la alarma podrá seguir sonando.

### <span id="page-5-0"></span>**Inserte la Memory Stick Duo™**

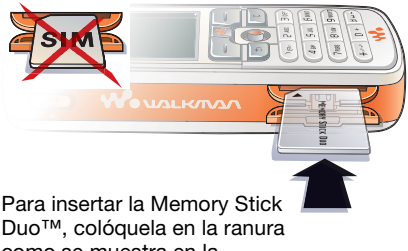

Duo™, colóquela en la ranura como se muestra en la imagen.

La Memory Stick Duo añade más espacio de almacenamiento al teléfono para almacenar, por ejemplo, música, tonos de llamada, videoclips e imágenes.

## **Símbolos de instrucciones**

En esta guía de usuario aparecen los siguientes símbolos de instrucciones:

#### Nota Ò.

- $|\widetilde{\mathbb{P}}\!\!\left\langle \right.$ Indica que un servicio o función varía en función de la red y de la suscripción. Para obtener más información, póngase en contacto con el operador de red.
- Consulte también la página...
- Utilice las teclas de selección o la tecla de dirección para moverse y seleccionar, **→** 18 Teclas *[y navegación](#page-17-0)*.
- Pulse la tecla de dirección hacia  $\circledcirc$ el centro.
- Pulse la tecla de dirección hacia  $\circledcirc$ arriba.
- Pulse la tecla de dirección hacia  $\circledcirc$ abajo.
- $\circledcirc$ Pulse la tecla de dirección hacia la izquierda.
- $^{\circ}$ Pulse la tecla de dirección hacia la derecha.

### **Más información**

#### *Para ver más instrucciones en el teléfono*

- } **Ajustes**
- **▶ ficha General**
- ▶ Consejos v **trucos** y **Asist.**
- **instalación**.

<span id="page-6-0"></span>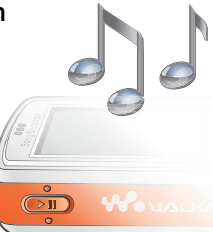

# <span id="page-6-3"></span>**Botón de reproducir/pausa**

Pulse  $(\overline{\bullet \mathbf{u}})$  para iniciar o detener la música. Elija entre utilizar este botón para el reproductor WALKMAN™ o la radio FM, o lo último que haya utilizado.

### *Para cambiar el ajuste del botón*

- } **Ajustes** } ficha **General**
- } **Reproducc./Pausa**.

## **Realización de llamadas**

### <span id="page-6-5"></span>*Para realizar llamadas*

- **1** Introduzca el número de teléfono (con el prefijo internacional y el código de área si es aplicable) } **Llamar** para realizar la llamada.
- **2** } **Fin. llam.** para finalizar la llamada.

### *Para recibir llamadas*

Cuando suene el teléfono } **Respond.**

### <span id="page-6-6"></span><span id="page-6-2"></span>**Reproductor WALKMAN™** El reproductor WALKMAN™ funciona como reproductor de música y vídeo al mismo tiempo.

<span id="page-6-4"></span><span id="page-6-1"></span>**Instalar, transferir y reproducir música** Su teléfono funciona con el software Disc2Phone, que se incluye en el CD suministrado con el teléfono. Utilice Disc2Phone para transferir música de los CDs o del ordenador a la Memory Stick Duo del teléfono. De esta forma los archivos de música se transfieren en el orden automático de Artista-Álbum-Título. Siga estos procedimientos para empezar a utilizar el reproductor WALKMAN.

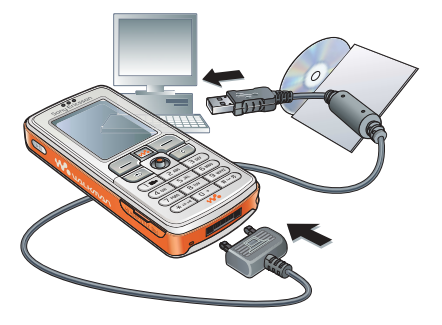

### <span id="page-7-2"></span>*Para instalar los controladores USB*

- **1** Encienda el ordenador e inserte el CD suministrado con el teléfono en la unidad de CD-ROM del equipo. Si se abre la ventana de instalación de PC Suite, ciérrela, ya que no se necesita.
- **2** Encienda el teléfono y conecte el cable USB a un puerto USB del ordenador y al teléfono. Se iniciará el "Asistente para hardware nuevo encontrado" en el equipo.
- <span id="page-7-0"></span>**3 Ordenador**: Haga clic en *Instalar automáticamente el software* y después en *Siguiente*.
- <span id="page-7-1"></span>**4** El asistente deberá encontrar automáticamente los controladores de software USB. Haga clic en *Finalizar*.
- **5** Repita los pasos [3](#page-7-0) y [4](#page-7-1) hasta que se hayan instalado los cinco controladores.
- *Cada vez que conecte el teléfono y el ordenador con el cable USB, aparecerá un cuadro de diálogo en el equipo en el que se le pedirá que elija lo que desea hacer con los archivos del disco extraíble (p. ej., la Memory Stick del teléfono). Seleccione No realizar ninguna acción para continuar preparándose para utilizar Disc2Phone.*

### <span id="page-7-3"></span>*Para instalar Disc2Phone*

- <span id="page-7-4"></span>**1** Encienda el ordenador e inserte el CD suministrado con el teléfono en la unidad de CD-ROM del equipo. El CD se inicia automáticamente y se abre la ventana de instalación.
- **2 Ordenador**: Seleccione un idioma y haga clic en *Aceptar*.
- **3 Ordenador**: Haga clic en *Instalar Disc2Phone* y siga las instrucciones de la pantalla. Una vez finalizada la instalación, aparecerá el icono Disc2Phone en el escritorio del ordenador.

### <span id="page-7-5"></span>*Para transferir música*

- **1** Asegúrese de que el teléfono está encendido y conectado al ordenador con el cable USB.
- **2 Ordenador**: Haga doble clic en el icono Disc2Phone del escritorio del equipo para abrir Disc2Phone.
- **3 Ordenador**: Para obtener detalles sobre la transferencia de música, consulte la Ayuda de Disc2Phone. Haga clic en ? situado en la esquina superior derecha de la ventana Disc2Phone.
- *No retire el cable USB del teléfono o del equipo durante la transferencia, ya que esto podría dañar la Memory Stick.*
- **4 Ordenador**: Puede obtener información sobre el CD (artista, pista, etc.) a través de Disc2Phone, si está conectado a Internet mientras extrae música de un CD. Asimismo, antes de empezar, deberá completar el registro.
- *No puede ver los archivos transferidos al teléfono hasta que haya retirado el cable USB del teléfono.*

### *Para reproducir música y vídeos*

- **1** } **WALKMAN**. Se abre el navegador del reproductor WALKMAN.
- **2** Busque canciones por artista o pista, o en las listas de reproducción. También puede buscar videoclips. Pulse  $\circledcirc$  para abrir una lista, pulse  $\circledcirc$ para retroceder en una lista.
- **3** Resalte un título } **Reproduc.**

### **Controles del reproductor WALKMAN**

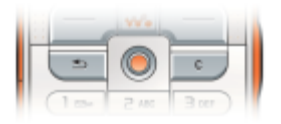

- Pulse  $(\triangleright \iota)$  para detener la reproducción. Vuelva a pulsarlo para reanudar la reproducción.
- $\bullet$  Pulse  $\circledcirc$  para avanzar a la siguiente pista de música o videoclip.
- Pulse © para retroceder a la pista de música o el videoclip anterior.
- $\bullet$  Mantenga pulsado  $\circledcirc$  o  $\circledcirc$  para avanzar rápido o rebobinar cuando reproduzca pistas de música o videoclips.
- $\bullet$  Pulse  $\circledcirc$  o  $\circledcirc$  para mostrar una vista "pista por pista" de la lista actual cuando reproduzca pistas de música.
- Pulse  $\circledcirc$  o  $\circledcirc$  para desplazarse por la lista de reproducción durante la reproducción. Los archivos resaltados no se seleccionarán hasta que pulse **Reproduc.**
- Cuando se reproduzca un videoclip, pulse @ para reproducir el vídeo a cámara lenta. Para reanudar la reproducción normal, ► Reproduc.
- Cuando se detenga un videoclip, pulse @ para reproducir el videoclip marco a marco.
- Pulse  $\overline{w}$  para ir al reproductor WALKMAN, o minimizar el reproductor WALKMAN durante la reproducción.
- Pulse  $\circled{t}$ ) para ir al navegador del reproductor WALKMAN cuando esté en la vista **En reproducc.**

### **Navegar por los archivos**

En el navegador del reproductor WALKMAN, puede explorar el contenido de música y vídeo de las listas:

- ï **Artista** ofrece una lista de la música transferida con Disc2Phone.
- ï **Pistas** ofrece una lista de todos los archivos de música (no tonos de llamada) del teléfono y de la Memory Stick Duo.
- Lista reprod. crea o reproduce sus propias listas de archivos de sonido.
- ï **Vídeos** ofrece una lista de todos los videoclips del teléfono y de la Memory Stick Duo.

### <span id="page-9-0"></span>**Listas de reproducción**

Para organizar los archivos multimedia almacenados en el **Gestor de archivos**, puede crear listas de reproducción. Los archivos de una lista de reproducción se pueden ordenar por artista, título o por el orden en el que se han añadido a la lista de reproducción. Puede añadir un archivo a más de una lista de reproducción.

Cuando quite una lista de reproducción o un archivo de la misma, no se eliminará permanentemente de la memoria o de la Memory Stick Duo del teléfono. Puede añadir el archivo a otra lista de reproducción.

### *Para crear una lista de reproducción*

- **1** } **WALKMAN** } **Lista reprod.** ▶ Nueva lista repr. ▶ Añadir introduzca el nombre de la lista de reproducción } **Aceptar**.
- **2** Realice su selección entre los archivos disponibles en el **Gestor de archivos**. Puede añadir varios archivos a la vez y también puede añadir carpetas. Todos los archivos de las carpetas seleccionadas se añadirán a la lista de reproducción.

#### *Para añadir archivos a una lista de reproducción*

- **1** } **WALKMAN** } **Lista reprod.** seleccione una lista de reproducción } **Abrir** } **Más** } **Añadir multimed.**
- **2** Realice su selección entre los archivos disponibles en el **Gestor de archivos**.

### *Para quitar archivos de una lista de reproducción*

- **1** } **WALKMAN** } **Lista reprod.** seleccione una lista de reproducción **▶ Abrir**.
- 2 Seleccione el archivo y pulse  $\binom{c}{k}$ .

#### *Para eliminar listas de reproducción* ▶ WALKMAN ▶ Lista reprod. seleccione una lista de reproducción y pulse  $\binom{c}{k}$

### **Opciones del reproductor WALKMAN**

} **Más** para ver una selección de las siguientes opciones:

- **En reproducc.**: ir a la vista **En reproducc.**
- ï **Añadir multimed.**: añadir archivos o carpetas a la lista de reproducción.
- ï **Ordenar**: ordenar la lista de reproducción por artista, título o por el orden en que se añadieron los archivos a la lista de reproducción.
- ï **Eliminar**: eliminar el archivo de la lista de reproducción. En las listas de reproducción que ha creado, el archivo sólo se elimina de la lista de reproducción. En la lista **Artista**, el archivo se eliminará permanentemente de la memoria.
- ï **Renombrar**: cambiar el nombre de una lista de reproducción. Sólo puede cambiar el nombre de las listas de reproducción creadas por el usuario.
- ï **Elim. lista reprod.**: eliminar la lista de reproducción. Sólo se elimina la lista de reproducción; los archivos se muestran en el **Gestor de archivos**. Sólo puede eliminar listas creadas por los usuarios.
- ï **Información**: ver información acerca de la pista o vídeo actual.
- ï **Modo Reproducc.**: cambiar el orden de reproducción de las canciones y los vídeos. Seleccione **Mezcla activada** para reproducir los archivos de la lista de reproducción en orden aleatorio, o **Bucle activado** para reiniciar la lista de reproducción cuando se haya reproducido el último archivo.
- ï **Ecualizador**: cambiar los ajustes de agudos y bajos mientras se reproduce música.
- **Enviar: enviar un clip de audio** o un videoclip.
- <span id="page-10-0"></span>ï **Captur. fotogram.**: cuando se detiene un videoclip, captar una imagen del mismo.

### <span id="page-11-0"></span>**Cámara**

### *Para realizar una fotografía*

**1** Active la cámara pulsando el botón de la tapa de la lente. Asegúrese

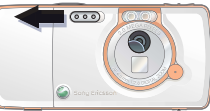

de que el icono de la cámara está resaltado  $\bullet$   $\rightarrow$   $\bullet$  .

- **2** Pulse  $\overline{G}$  para realizar una fotografía. La imagen se guarda en la Memory Stick Duo por defecto (en la carpeta **Imágs. cámara**).
- ï Para utilizar el enfoque automático, pulse  $\binom{m}{1}$  hasta la mitad.
- Para realizar otra fotografía, pulse  $\binom{1}{1}$  $\circ$   $\circ$  para volver al visor.
- ï Para desactivar la cámara, cierre la tapa de la lente o mantenga pulsado  $\textcircled{\texttt{f}}$ .

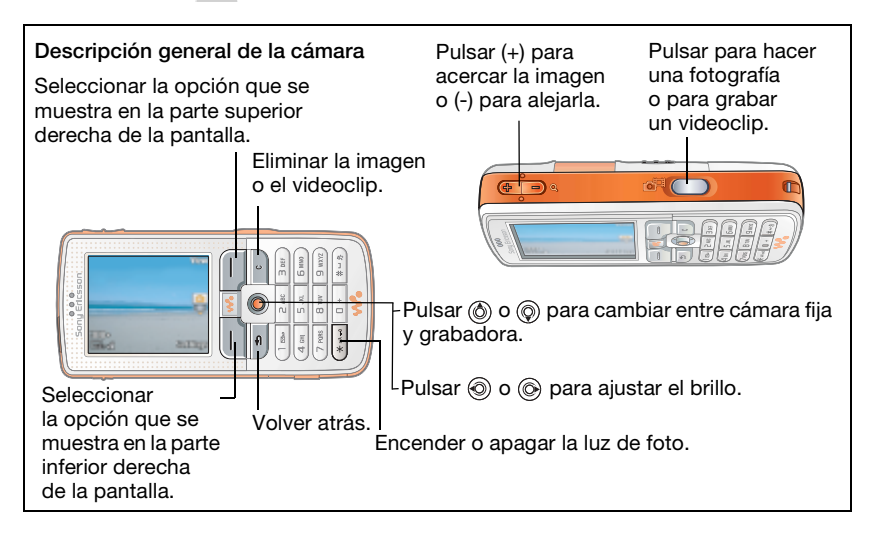

### *Para grabar un videoclip*

**1** Active la grabadora. Asegúrese de que el icono de la grabadora está resaltado.

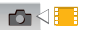

- **2** Pulse  $\boxed{a^{\pm}}$  para iniciar la grabación. Aparecerá el contador encima del visor.
- ï Para detener la grabación, } **Pausa**. Para reanudar la grabación. } **Reanudar**.
- **Para finalizar la grabación, pulse**  $\overline{G}$ . El videoclip se guarda en la Memory Stick Duo por defecto (en la carpeta **Videoclips cám.**).
- Para grabar un nuevo clip (y guardar el clip actual), pulse  $\overline{G^{\pm}}$ .
- $\bullet$  Para desactivar la grabadora. cierre la tapa de la lente o mantenga pulsado  $\textcircled{\frown}$ .

### **Ajustes de la cámara**

Cuando esté en el visor } **Ajustes** para ver varias opciones para ajustar y mejorar las imágenes y los videoclips antes de tomarlos o grabarlos.

Para obtener más detalles **→** 30 Cámara *[y grabadora](#page-29-1)*.

### <span id="page-12-1"></span><span id="page-12-0"></span>**Descarga de ajustes**

Descargue ajustes para la navegación por Internet/WAP, el correo electrónico y los MMS (mensajes de imágenes) del sitio Web *[www.SonyEricsson.com/support](http://www.sonyericsson.com/support)*.

### *Para descargar ajustes*

- **1** En el equipo, vaya a *[www.SonyEricsson.com/support](http://www.sonyericsson.com/support)*.
- **2** Seleccione una región y un país o el área de asistencia global.
- **3** Seleccione la ficha *Configuración del teléfono* y seleccione un modelo de teléfono.
- **4** Seleccione el ajuste que desea descargar en el teléfono.

<span id="page-13-0"></span>**Descripción general del teléfono y los menús**

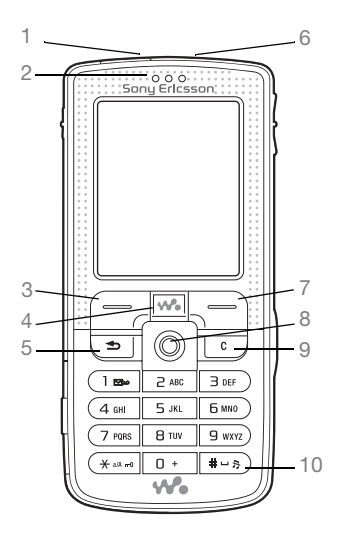

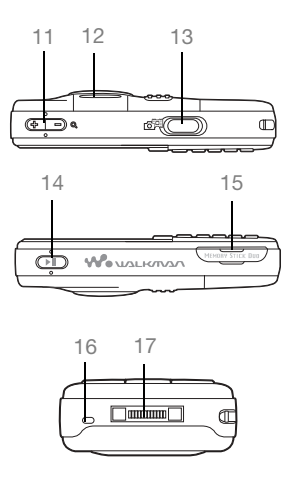

- Puerto de infrarrojos
- Altavoz con auricular
- Tecla de selección
- Tecla WALKMAN™
- Tecla de retroceso
- 6 (D Botón de activación/desactivación
- Tecla de selección
- Tecla de dirección
- Tecla de eliminación
- 10  $(F 5)$  Tecla de silencio
- 11 <sup>2</sup> Zoom de la cámara, botones de volumen y zoom de imagen
- Luz
- 13 **@**<sup>1</sup> Botón de cámara
- 14 ( $\overline{\mathbf{H}}$ ) Botón de reproducir/pausa
- Ranura de la tarjeta Memory Stick Duo
- Micrófono
- Conector del cargador y auriculares estéreo

Para obtener más información sobre las teclas y la navegación, % *[18 Teclas y navegación](#page-17-1)*.

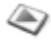

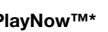

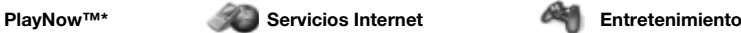

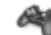

Servicios en línea\* Juegos VideoDJ™ **PhotoDJ™** MusicDJ<sup>™</sup> Control remoto Grabar sonido Vídeo demostr.

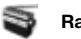

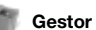

**Gestor de archivos Agenda\*\* Radio**

Imágenes Vídeos Sonidos Temas Páginas Web Juegos Aplicaciones Otros

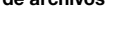

Tono

nnn

**Agenda**\*\* Opciones: Marcación rápida Mi tarieta visita Grupos**\*\*** Agenda**\*\*** Númer. especiales Opc. avanzadas Nuevo contacto

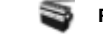

**Ajustes**

#### mmm

**General** Perfiles Hora y fecha Idioma Control de voz Estado teléfono Accesos directos Reproducc./Pausa Menú pant. inicio **Blogueos** Asist. instalación Consejos y trucos Restab. maestro

**Sonidos y alertas** Volumen de tono Modo Silencioso Timbre gradual Alerta por vibrac. Alerta de mensaje Sonido de teclas

#### mm **Pantalla**

Fondo Temas Pantalla de inicio **Salvapantallas** Brillo Reloj modo inact. Edit. etiquet. línea\*

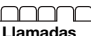

Desviar llamadas ¿Cambiar a lín. 2?\* Gestionar llamadas Tiempo y costes Mostrar/ocultar nº Manos libres

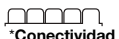

Bluetooth Puerto infrarrojos Sincronización Gestión dispositivo Redes de móviles Comunicac. datos Ajustes Internet Ajustes de flujo Ajustes de Java™ Accesorios

Luz Calculadora Código memo

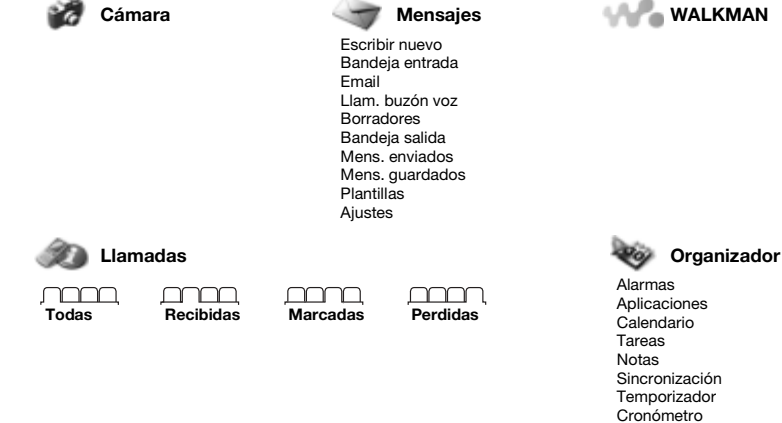

**\*** *Tenga en cuenta que algunos menús dependen de la red, de la suscripción y del operador.* **\*\*** *El menú depende de la aplicación de contactos que se haya seleccionado de forma predeterminada.*

### <span id="page-17-2"></span><span id="page-17-1"></span><span id="page-17-0"></span>**Teclas y navegación**

Consulte también % *[7 Más](#page-6-0)  [información](#page-6-0)*.

#### **Pantalla de espera, menú principal y barra de estado**

La *pantalla de espera* se muestra cuando no está realizando una llamada ni utilizando los menús. En ella puede ver, por ejemplo, el nombre de su operador, la hora y la fecha.

En el modo de espera, pulse para que aparezca el menú principal, donde se encuentran los iconos de menús principales. Algunos submenús incluyen fichas. Vaya a una ficha con la tecla de dirección y seleccione una opción.

La barra de estado de la parte superior de la pantalla contiene iconos, que proporcionan información sobre el teléfono y sus actividades.

### **Teclas**

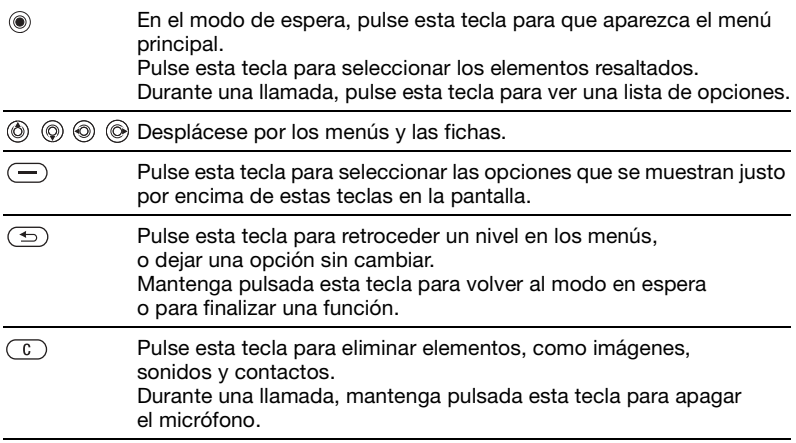

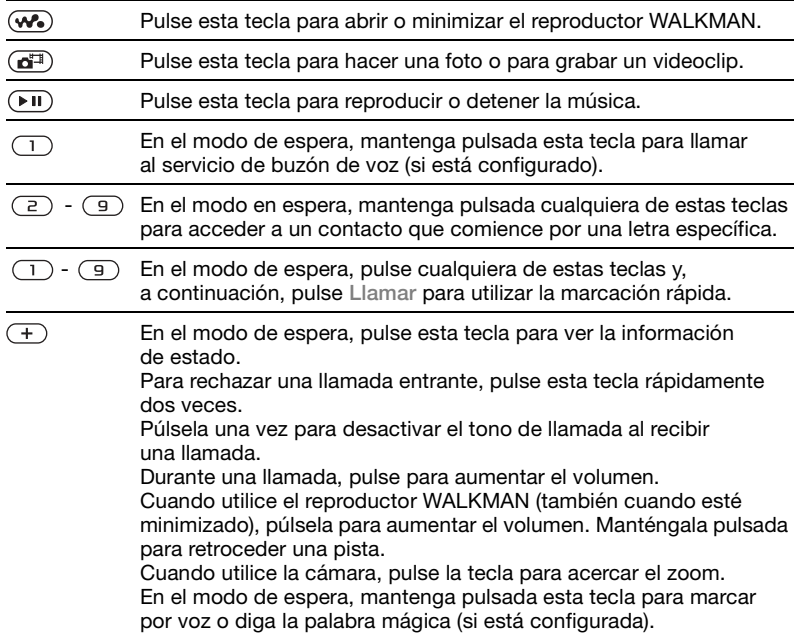

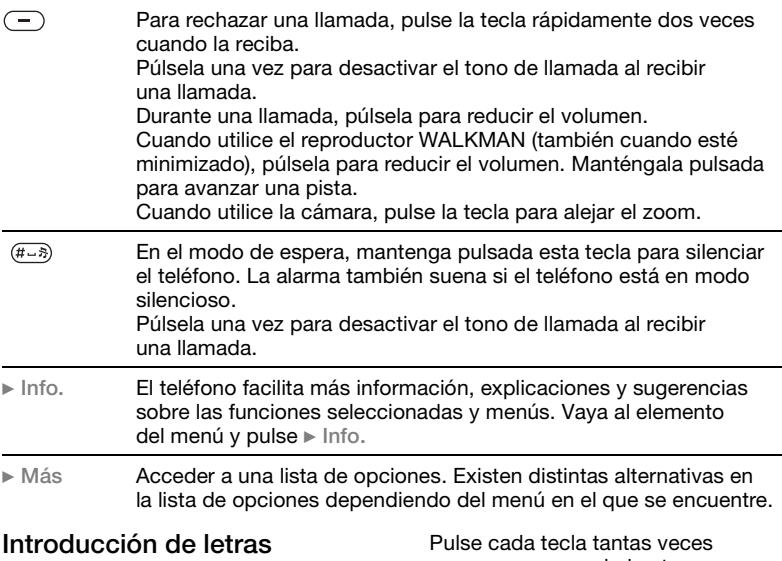

<span id="page-19-2"></span><span id="page-19-0"></span>Existen dos formas de introducir letras, por ejemplo, cuando escriba un mensaje o añada un contacto a su agenda:

ï Entrada de texto de varias pulsaciones

<span id="page-19-1"></span>como sea necesario hasta que aparezca la letra que desea. ï Entrada de texto T9™ Cada tecla sólo se pulsa una vez, incluso si la letra que desea no es la primera en la tecla.

#### <span id="page-20-0"></span>*Para introducir letras mediante la entrada de texto T9™*

- **1** Para introducir el texto, debe estar en una función que le permita hacerlo, por ejemplo, } **Mensajes ▶ Escribir nuevo ▶ Mensaje SMS.**
- **2** Por ejemplo, si desea escribir la palabra "Jane", pulse  $(5)$ ,  $(2)$ ,  $\sqrt{5}$ ,  $\sqrt{3}$
- **3** Si la palabra que se muestra es la deseada, pulse  $(F - s)$  para aceptarla y añadir un espacio. Para aceptar una palabra sin añadir un espacio, pulse ... Si la palabra que se muestra no es la deseada, pulse @ o @ para ver las palabras alternativas. Aceptar una palabra y añadir un espacio  $(\overline{H-B})$ .
- **4** Continúe escribiendo el mensaje. Para introducir un punto o cualquier otro signo de puntuación, pulse  $(1)$  y,  $a$  continuación,  $\circledS$  o  $\circledS$  varias veces. Acepte pulsando  $(\overline{\text{H}-\text{B}})$ .

#### *Para seleccionar otro método de escritura*

Antes, o mientras introduce las letras, mantenga pulsada  $(*_a$ <sub>a</sub> para seleccionar otro método de escritura.

### <span id="page-20-2"></span><span id="page-20-1"></span>**Gestor de archivos**

Utilice el gestor de archivos para gestionar archivos (por ejemplo, imágenes, videoclips y sonidos) guardados en la memoria del teléfono y en la Memory Stick Duo. Los elementos del tipo **Imágenes**, **Vídeos**, **Sonidos**, **Temas**, **Juegos** y **Aplicaciones** se guardan como archivos en carpetas. Todos los archivos que no puede reconocer el teléfono se guardan en la carpeta **Otros**. Puede crear subcarpetas dentro de algunas carpetas predefinidas y mover los archivos guardados a estas subcarpetas.

Cuando gestione archivos, puede seleccionar varios archivos o todos los archivos de una carpeta simultáneamente. Puede mover y copiar archivos entre el Memory Stick Duo y el teléfono. Los iconos indican dónde se han guardado los archivos.

Todos los archivos, excepto los que están protegidos por copyright, se guardan automáticamente en la Memory Stick Duo. Si la Memory Stick Duo está llena, no puede guardar nada en ella hasta que haya eliminado parte del contenido de la misma o lo haya movido a la memoria

del teléfono. Si la Memory Stick Duo no está insertada, los archivos se guardan en el teléfono si hay memoria suficiente.

#### *Para utilizar un archivo desde el gestor de archivos*

- **1** } **Gestor de archivos** y resalte un archivo en la carpeta **Imágenes** o **Sonidos**.
- **2** } **Más** } **Utilizar como**. Seleccione la acción para la que desea utilizar el archivo.

### *Para mover un archivo a una carpeta*

- **1** } **Gestor de archivos** y abra una carpeta.
- **2** Vaya a un archivo, por ejemplo, una imagen que quiera mover } **Más** } **Gestion. archivos** } **Mover a carpeta**.
- **3** Seleccione la carpeta a la que desea mover el archivo. o seleccione **Nueva carpeta** y asigne un nombre a la carpeta ▶ Aceptar.

### *Para crear una subcarpeta*

- **1** } **Gestor de archivos** y abra una carpeta.
- **2** } **Más** } **Nueva carpeta** e introduzca un nombre para la carpeta.
- **3** } **Aceptar** para guardar la carpeta.

### *Para seleccionar varios archivos*

- **1** } **Gestor de archivos** y seleccione un archivo } **Más** } **Marcar** ▶ Marcar varios.
- **2** Vaya a los demás archivos y selecciónelos pulsando **Marcar** o **Anu. mar.**

#### <span id="page-21-0"></span>*Para copiar un archivo al teléfono o a la Memory Stick Duo*

- **1** Vaya a un archivo, por ejemplo, un archivo sonido, que quiera copiar } **Más** } **Gestion. archivos**.
- **2** Seleccione **Copiar a teléfono** o **Cop. a mem. ext.** Ahora tiene dos archivos con el mismo nombre pero precedidos por iconos diferentes, que indican dónde está guardado cada archivo.

### *Para mover o copiar archivos a un ordenador*

 $\rightarrow$  **7 Instalar, transferir y reproducir** *[música](#page-6-1)* y **→** 35 Transferencia de *[archivos mediante el cable USB](#page-34-1)*.

#### *Para eliminar un archivo de la Memory Stick Duo*

Vaya al archivo que desea eliminar de la Memory Stick Duo y pulse  $\binom{c}{k}$ . <span id="page-22-2"></span>**Formato de Memory Stick Duo** Puede dar formato a una Memory Stick Duo si desea eliminar toda su información o si se ha dañado.

### *Para formatear la Memory Stick Duo*

**▶ Gestor de archivos y resalte una** carpeta } **Más** } **Form. mem. ext.**

### **Información del archivo**

Los elementos descargados o recibidos mediante alguno de los métodos de transferencia disponibles, pueden estar protegidos por copyright. Si un archivo está protegido, puede que no se pueda copiar o enviar. Un archivo protegido contra DRM tiene un símbolo de llave. Puede ver información sobre el archivo resaltándolo } **Más** } **Información**.

# <span id="page-22-0"></span>**Llamadas**

### **Realización de llamadas**

Para poder efectuar y recibir llamadas, necesita encender el teléfono y que haya cobertura en la red.

### <span id="page-22-1"></span>*Para realizar una llamada*

- **1** Introduzca el número de teléfono (con el código internacional y el código de área si es aplicable).
- **2** } **Llamar** para realizar la llamada.
- **3** } **Fin. llam.** para finalizar la llamada.

#### <span id="page-22-3"></span>*Para cambiar el volumen del altavoz con auricular*

Pulse  $\left(\begin{matrix}+\\2\end{matrix}\right)$  o  $\left(\begin{matrix}-\\2\end{matrix}\right)$  para subir o bajar el volumen del altavoz con auricular durante una llamada.

#### *Para utilizar el altavoz durante una llamada*

- 1 Pulse  $\circledast$  v seleccione **Activar altavoz** para encender el altavoz.
- 2 Pulse  $\circledast$  y seleccione **Desactiv. altavoz** para apagar el altavoz.
- *No se acerque el teléfono al oído mientras utiliza el altavoz. Podría afectar a su oído.*

### **Llamadas**

### <span id="page-23-5"></span>*Para apagar el micrófono*

- **1** Mantenga pulsada la tecla  $\overline{c}$ .
- **2** Para reanudar la conversación, mantenga pulsada  $\binom{c}{k}$  de nuevo.

### <span id="page-23-2"></span>**Recepción de llamadas**

### <span id="page-23-4"></span>*Para responder a una llamada*

**Respond.** 

### <span id="page-23-3"></span>*Para rechazar una llamada*

**▶ Comunica o pulse dos veces** un botón de volumen rápidamente.

#### *Para comprobar las llamadas perdidas*

- **1** En el modo de espera } **Llamad.** y vaya a la ficha de llamadas Perdidas. Utilice  $\circledcirc$  o  $\circledcirc$  para desplazarse por las fichas.
- **2** Utilice  $\textcircled{\textcircled{\scriptsize{}}0}$  o  $\textcircled{\textcircled{\scriptsize{}}0}$  para desplazarse hasta un número y ► Llamar para llamar a un número.

### **Llamadas de emergencia**

El teléfono admite los números de emergencia internacionales, por ejemplo 112 y 911. Esto significa que se pueden utilizar para realizar una llamada de emergencia en cualquier país, con o sin tarjeta SIM insertada en el aparato, si está dentro de la cobertura de una red GSM.

*En algunos países, también pueden existir otros números de emergencia. Por lo tanto, es posible que su operador de red haya almacenado otros números de emergencia locales en la tarjeta SIM.*

#### *Para realizar una llamada de emergencia* Introduzca, por ejemplo, 112 (el número de emergencia

internacional) } **Llamar**. *Para ver los números de emergencia locales*

▶ Agenda ▶ Opciones ▶ Númer. **especiales** } **Números emergen.**

### <span id="page-23-0"></span>**Contactos**

Puede guardar la información de sus contactos en la memoria del teléfono como contactos, o en la tarjeta SIM como nombre o números. Puede elegir los contactos (**Contactos** o **Números SIM**) que se mostrarán de forma predeterminada.

<span id="page-23-1"></span>Para información y ajustes útiles } **Agenda** } **Opciones**.

### **Contacto predeterminado**

Si selecciona **Contactos** como los contactos predeterminados, la agenda mostrarán toda la información guardada en **Agenda**. Si elige

**Números SIM** como contactos predeterminados, la agenda sólo mostrará los nombres y números de teléfono guardados en la tarjeta SIM.

#### *Para seleccionar los contactos predeterminados*

- **1** } **Agenda** } **Opciones**
	- ▶ Opc. avanzadas
	- ▶ Agenda predeterm.
- **2** Seleccione **Contactos** o **Números SIM**.

### **Contactos del teléfono**

Los contactos son como una libreta de direcciones en la que puede almacenar nombres, números de teléfono y direcciones de correo electrónico. También puede añadir a sus contactos imágenes, tonos de llamada e información personal, como los cumpleaños, direcciones de correo electrónico y de Internet o direcciones postales.

La información que se añade a los contactos se ordena en cinco fichas. Utilice  $\textcircled{\scriptsize{\circ}}$ ,  $\textcircled{\scriptsize{\circ}}$ ,  $\textcircled{\scriptsize{\circ}}$  y  $\textcircled{\scriptsize{\circ}}$  para moverse por las fichas y los campos que contienen.

### *Para añadir un contacto de teléfono*

- **1** } **Agenda** } **Nuevo contacto ▶ Añadir.**
- **2** Escriba el nombre directamente o pulse **Añadir** e introduzca el nombre } **Aceptar**.
- **3** Escriba el número directamente o pulse **Añadir** e introduzca **el número ▶ Aceptar.**
- **4** Seleccione un tipo de número.
- **5** Desplácese por las fichas y seleccione los campos en los que desea introducir información. Para introducir símbolos, por ejemplo, @ en una dirección de correo electrónico } **Símbolos** y seleccione un símbolo } **Insertar**.
- **6** Cuando haya introducido la información } **Guardar**.

#### *Para guardar automáticamente nombres y números de teléfono en la tarjeta SIM*

- **1** } **Agenda** } **Opciones**
	- } **Opc. avanzadas**
	- } **Guard. aut. en SIM**.
- **2** Seleccione **Activar**.

### **Llamadas**

#### *Para añadir una imagen o un tono a un contacto del teléfono*

- **1** } **Agenda** y seleccione el contacto al que desea añadir una imagen o un tono de llamada } **Más** } **Editar contacto**.
- **2** Utilice (o), (o), (o)  $y$  (o) para desplazarse hasta la ficha correspondiente. } **Imagen:** o **Tono:** } **Añadir**.
- **3** Seleccione una imagen o sonido. } **Guardar** para guardar el contacto.

### <span id="page-25-3"></span>**Llamar a los contactos**

Puede llamar a uno de los contactos o a un número de la tarjeta SIM.

Si los **Contactos** son los predeterminados, puede elegir llamar desde los contactos o desde la tarjeta SIM.

Si los **Números SIM** son los predeterminados, sólo puede llamar a los números de la tarjeta SIM.

### *Para llamar a un contacto del teléfono*

- **1** } **Agenda**. Desplácese o introduzca la primera o primeras letras del contacto al que desea llamar.
- **2** Cuando se resalte el contrato, pulse  $\circledcirc$  o  $\circledcirc$  para seleccionar un número } **Llamar**.

### <span id="page-25-1"></span>**Envío de contactos**

Puede enviar contactos mediante alguno de los métodos de transferencia disponibles.

### *Para enviar un contacto*

<span id="page-25-0"></span>**▶ Agenda v seleccione un contacto** } **Más** } **Enviar contacto** y seleccione un método de transferencia.

### <span id="page-25-2"></span>**Lista de llamadas**

Los números de las últimas llamadas realizadas se guardan en la lista de llamadas.

#### <span id="page-25-4"></span>*Para llamar a un número de la lista de llamadas*

- **1** } **Llamad.** en el modo de espera y seleccione una ficha.
- **2** Utilice (o), (o), (o) y (o) para desplazarse hasta el nombre o el número al que desee llamar } **Llamar**.

#### *Para añadir un número de la lista de llamadas a los contactos*

- **1** } **Llamad.** en el modo de espera y seleccione una ficha.
- **2** Vaya al nombre que desea añadir a la agenda } **Más** } **Guardar número**.
- **3** } **Nuevo contacto** para crear un nuevo contacto o seleccione un contacto existente al que añadir el número.

# <span id="page-26-0"></span>**Mensajería**

*El teléfono admite varios servicios de mensajería. Póngase en contacto con a su proveedor de servicios para que le indique los servicios que puede utilizar o para obtener más información, visite [www.SonyEricsson.com/support.](http://www.sonyericsson.com/support)*

### <span id="page-26-1"></span>**Mensajes de imagen (MMS)**

Los mensajes de imagen pueden contener texto, imágenes, videoclips, imágenes de cámara, sonidos y tarietas de visita. Los mensajes de imagen se pueden enviar a teléfonos móviles o a cuentas de correo electrónico.

#### **Antes de comenzar**

Necesita una suscripción que admita mensajes de imagen y el destinatario del mensaje de imagen debe tenerla también.

Antes de enviar un mensaje de imagen, asegúrese de lo siguiente:

- **1** La dirección de su servidor de mensajes está ajustada
	- ▶ Mensajes ▶ Ajustes
	- ▶ Mensaie MMS
	- } **Servidor mensajes**.

**2** Ha introducido los ajustes correctos } **Mensajes** } **Ajustes** } **Mensaje MMS** } **Perfil de Internet**. Si no existe ningún perfil de Internet, puede recibir todos los ajustes de forma automática en un mensaje de su operador de red o del sitio Web *[www.SonyEricsson.com/support](http://www.sonyericsson.com/support)*.

#### <span id="page-26-2"></span>**Creación y envío de mensajes de imagen**

Cuando componga un mensaje de imagen, puede seleccionar distintos elementos como: **Imagen**, **Texto**, **Sonido**, **Vídeo**, **Grabación sonido** y **Firma**. También puede seleccionar **Utilizar cámara** para hacer una nueva foto o grabar un nuevo videoclip.

#### *Para crear y enviar un mensaje de imagen*

- **1** } **Mensajes** } **Escribir nuevo** ▶ Mensaje MMS ▶ Añadir para ver una lista de los elementos que puede añadir a un mensaje. Seleccione un elemento.
- **2** } **Añadir** para añadir más elementos al mensaje. Puede ver y seleccionar opciones para mejorar el mensaje resaltando los elementos del mismo y pulsando la tecla de selección de la izquierda.

### **Mensajería**

- **3** Cuando haya terminado de componer el mensaje } **Más** } **Enviar**.
- **4** } **Introd. nº teléfono** e introduzca el número de teléfono del destinatario, o } **Buscar en Agenda** para recuperar un número o grupo de **Agenda**. Para introducir una dirección electrónica } **Intr. direcc. email**. La lista de abajo muestra los últimos 10 destinatarios. También puede seleccionar un destinatario de la lista. } **Enviar**.

#### *Para realizar una llamada mientras crea un mensaje de imagen*

- **1** Mientras escribe el mensaje } **Más**.
- **2** } **Llamar** e introduzca o recupere un número de teléfono } **Llamar**. Regresa al mensaje.
- **3** Para terminar la llamada } **Más** } **Fin. llam.**

#### <span id="page-27-0"></span>*Para guardar elementos de un mensaje de imagen*

<span id="page-27-2"></span>Cuando haya visualizado un mensaje de imagen } **Más** } **Guard. elementos** y seleccione un elemento de la lista que aparece.

### <span id="page-27-3"></span><span id="page-27-1"></span>**Mensajes de texto (SMS)**

Los mensajes de texto también pueden contener imágenes sencillas, animaciones, melodías y efectos de sonido.

*Si envía un mensaje de texto a un grupo, le cobrarán por cada uno de los miembros del grupo.*

### **Antes de comenzar**

Asegúrese primero de que el número de su centro de servicio esté definido. Este número le será facilitado por el proveedor de servicios y normalmente está guardado en la tarjeta SIM.

#### *Para definir el número del centro de servicio*

- **1** } **Mensajes** } **Ajustes**
	- } **Mensaje SMS**

} **Centro de servicio**. Si el número del centro de servicio está guardado en la tarjeta SIM, aparecerá en la lista.

**2** Si no hay números en la lista **▶ Añadir e introduzca el número,** incluido el signo "+" internacional y el código de país } **Guardar**.

**Envío de mensajes de texto** Para obtener más información sobre la introducción de letras. **■ [20 Introducción de letras](#page-19-0).** 

*Algunos caracteres específicos de idioma utilizan más espacio. Con algunos idiomas puede desactivar los* Caracteres nacio. *para ahorrar espacio.* 

#### *Para escribir y enviar un mensaje*

- **1** } **Mensajes** } **Escribir nuevo** ▶ Mensaie SMS.
- **2** Escriba el mensaje } **Continuar**. Si desea guardar el mensaje para enviarlo más tarde, pulse  $\textcircled{\textsf{f}}$ . ▶ Sí para guardar en Borradores.
- **3** } **Introd. nº teléfono** e introduzca el número de teléfono del destinatario, o ► Buscar en **Agenda** para recuperar un número o grupo de los contactos. Para introducir una dirección electrónica **▶ Intr. direcc. email Una lista bajo** las opciones de envío muestra los últimos destinatarios utilizados. También puede seleccionar un destinatario de la lista. } **Enviar**.

*Para enviar un mensaje a una dirección de correo electrónico, necesita establecer un número de pasarela de correo electrónico*, ▶ Mensajes ▶ Ajustes ▶ Mensaie SMS ▶ Gateway de email. *Este número le será facilitado por el proveedor de servicios.*

#### <span id="page-28-0"></span>*Para insertar un elemento en un mensaje de texto*

- **1** Mientras escribe el mensaje } **Más** } **Añadir elemento**.
- **2** Seleccione un tipo de elemento y, a continuación, un elemento.

### <span id="page-29-0"></span>**Imágenes**

# **Imágenes**

### <span id="page-29-1"></span>**Cámara y grabadora**

Puede hacer fotos, grabar videoclips, guardar y ver las imágenes y enviarlas en un mensaje de correo electrónico como datos adjuntos o en mensajes de imagen. **→** [12 Cámara](#page-11-0).

*Si intenta grabar una fuente de luz potente como la luz solar directa o una lámpara, es posible que la pantalla se vuelva negra o la imagen se distorsione.*

### <span id="page-29-2"></span>**Opciones de cámara y vídeo**

Cuando la cámara o el vídeo se encuentren activados } **Ajustes** para ver más opciones:

- ï **Cambiar a cámara vídeo**: para grabar un videoclip en lugar de tomar una fotografía.
- ï **Cambiar a cámara fija**: para hacer una foto en lugar de grabar un videoclip.
- ï **Modo de disparo** (cámara): seleccione entre **Normal** si no desea marco, **Panorama** para combinar varias imágenes en una más grande, **Marcos** para añadir un marco a la imagen y **Ráfaga** para tomar cuatro fotos seguidas.
- $\bullet$  Modo de disparo (vídeo): seleccione **Vídeo de alta calidad** o **Para MMS** si desea enviar el videoclip como un mensaje de imagen.
- ï **Tamaño de imagen**: seleccione entre 1.632 x 1.224, 640 x 480 y 160 x 120.
- ï **Tamaño de vídeo**: seleccione entre **Grande (176x144)** y **Pequeño (128x96)**.
- **Activar macroenfoque: para activar** el ajuste del macroenfoque.
- ï **Activar modo noche**: mejore la calidad de la imagen o el vídeo en condiciones de poca luz con más tiempo de exposición.
- ï **Activar luz**: para mejorar las condiciones de iluminación.
- ï **Activar temporizador**: la fotografía se toma pocos segundos después de pulsar el botón de cámara.
- **Efectos: puede seleccionar** diferentes efectos para la imagen o el vídeo.
- ï **Balance de blancos**: ajuste el color de la imagen a las condiciones de iluminación.
- ï **Calidad de imagen**: seleccione entre la calidad de imagen **Normal** o **Óptima**.
- ï **Activar hora y fecha**: añada fecha y hora a la imagen.
- ï **Rest. núm. arch.**: restablezca el contador del número de archivos.
- ï **Guardar en**: seleccione **Memory Stick** o **Memoria del teléfono** para guardar la imagen o el vídeo.

### <span id="page-30-2"></span>**Transferencia de imágenes al equipo**

Con el cable USB, puede arrastrar y colocar las imágenes de la cámara a un equipo que ejecute Windows® 2000, Windows ME, Windows XP y Mac OS X.

### *Para transferir imágenes a un equipo*

- **1** Asegúrese de haber instalado los controladores USB, **→** 8 Para *instalar los [controladores USB](#page-7-2)*.
- **2** Con el equipo y el teléfono conectados y encendidos, abra Windows Explorer y vaya a *Disco extraíble (unidad:)\DCIM* (si ha guardado las imágenes de la cámara en la Memory Stick Duo).
- **3** Mueva o copie los archivos de imagen de la cámara, o arrástrelos y suéltelos en la carpeta deseada del equipo.

Para organizar mejor las imágenes de la cámara en su equipo, instale Adobe® Photoshop® Album Starter Edition, incluido en el CD suministrado con el teléfono.

### <span id="page-30-1"></span><span id="page-30-0"></span>**Imágenes**

El teléfono incluye una serie de imágenes y animaciones. Puede:

- **Establecer una imagen como fondo** y protector de pantalla.
- Asignar una imagen a un contacto.
- · Intercambiar imágenes mediante alguno de los métodos de transferencia disponibles.

### *Para ver las imágenes*

- **1 ▶ Gestor de archivos** ▶ Imágenes.
- **2** Las imágenes se muestran en forma de viñeta. Para obtener una vista completa } **Ver**.

### *Para utilizar una imagen*

- **1** } **Gestor de archivos** } **Imágenes** y vaya a la imagen que desee utilizar } **Más** } **Utilizar como**.
- **2** Seleccione la acción para la que desea utilizar la imagen.

### **Entretenimiento**

### <span id="page-31-2"></span>*Para enviar una imagen*

<span id="page-31-1"></span>} **Gestor de archivos** } **Imágenes** y vaya a la imagen que desee. } **Más** } **Enviar** y seleccione un método de transferencia.

*Todos los teléfonos que admiten la opción de fotografía pueden recibir el tamaño de foto de 160x120. Algunos teléfonos que admiten fotos no pueden recibir imágenes superiores a 160 x 120. El mejor tamaño de foto para visualizar en un ordenador es de 1.632 x 1.224.*

# <span id="page-31-0"></span>**Entretenimiento**

### **Radio**

Su teléfono incluye una radio FM con funciones RDS. Para utilizar la radio. deberá conectar el manos libres al teléfono, ya que el manos libres funciona de antena. La radio se puede utilizar como señal de alarma.

*Debe encender el teléfono para utilizar la radio. No encienda el teléfono en zonas en las que estén prohibidos los móviles,* % *[37 Directrices sobre Uso](#page-36-1)  [seguro y efectivo](#page-36-1).*

### *Para escuchar la radio*

Conecte el manos libres al teléfono **▶ Radio**.

Para minimizar, vuelva al modo de espera y utilice otras funciones mientras la radio sigue funcionando, pulse  $\textcircled{\scriptsize{\texttt{+}}}$ .

### **Control de radio**

- **Buscar o mantenga pulsada**  $\circledcirc$  o  $\circledcirc$  para encontrar el siguiente canal en la banda.
- Pulse  $\circledcirc$  o  $\circledcirc$  para moverse 0,1 MHz a lo largo de la banda FM.
- Pulse  $\circledcirc$  o  $\circledcirc$  para pasar al siguiente canal predefinido.

**Guardar canales de radio** Puede guardar hasta 20 de sus canales de radio favoritos.

*Para guardar los canales rápidamente en las posiciones 1 a 10, mantenga pulsadas 0–9, (donde 0 representa el número 10). Para seleccionar un canal que ha guardado en las posiciones 1 a 10, pulse 0–9.*

### *Para guardar un canal de radio*

▶ Radio ▶ Más ▶ Guardar seleccione una posición } **Insertar**. El canal se guarda en una lista.

### **Opciones de la radio**

- $\blacktriangleright$  Más para las siguientes opciones:
- $\bullet$  Desactivar: apagar la radio.
- ï **Guardar**: guardar la frecuencia actual en una lista de canales.
- ï **Canales**: seleccionar, cambiar el nombre, sustituir o borrar canales guardados o establecer un canal como señal de alarma preferente.
- ï **Activar altavoz**: escuchar a través del altavoz.
- ï **Guardar automát.**: buscar automáticamente y guardar canales en una lista de canales. Los canales guardados previamente se sustituyen.
- ï **Definir frecuencia**: introducir una frecuencia manualmente. Los números que introduzca se ajustarán automáticamente a las frecuencias válidas. Pulse  $(F - s)$  para pasar directamente a **Definir frecuencia**.
- **RDS**: opciones para activar o desactivar la frecuencia alternativa (AF) y para mostrar u ocultar la información de la emisora.
- ï **Activar Mono**: activar el sonido mono.

### <span id="page-32-0"></span>**PlayNow™**

*Esta función depende de la red o del operador. Póngase en contacto con el operador de red para obtener información acerca de su suscripción y de los ajustes de PlayNow™.*

Con el servicio PlayNow™, puede escuchar los tonos musicales antes de decidir su compra y descargarlos en el teléfono.

### **Antes de comenzar**

Asegúrese de que:

- Tiene una suscripción telefónica que admite la transmisión de datos GPRS.
- Ha introducido los aiustes de WAP correctos en su teléfono,
	- % *[13 Descarga de ajustes](#page-12-0)*

### **Entretenimiento**

- Asimismo, tal vez tenga que registrarse como usuario de WAP en el proveedor de servicios o el operador de red.
- $\bullet$  Tiene memoria libre en el teléfono.

#### **Descarga de un tono musical de la lista de PlayNow™**

El precio total de la descarga es el precio que aparece en la pantalla cuando seleccione descargar y guardar un tono musical. Tras adquirir el tono, el cargo se lo hará su operador de red en la factura del teléfono o en la tarjeta de prepago.

*Para escuchar un tono musical* **▶ PlayNow™** y seleccione un tono musical que desee escuchar.

#### *Para descargar un tono musical*

**1** Cuando haya escuchado un tono musical que desee descargar, compruebe primero los datos de la compra anteriores y, a continuación, lea los términos y condiciones que se incluyen en el kit del teléfono. Al aceptar la adquisición del teléfono, acepta también estas condiciones.

- **2** ► Sí para descargar el tono musical. El tono musical se guarda automáticamente en **Gestor de archivos** } **Sonidos**.
- *Es posible que este servicio no esté siempre disponible en todos los países o cuando utilice una red diferente a la de su operador de red; en ese caso, aparecerá un mensaje en el que se le informará sobre ello cuando seleccione el icono PlayNow™.*

### <span id="page-33-1"></span>**Tonos de llamada y melodías**

Puede intercambiar melodías mediante alguno de los métodos de transferencia disponibles.

*No está autorizado a intercambiar material protegido por copyright. Un archivo protegido contra DRM tiene un símbolo de llave.*

*Para seleccionar un tono de llamada* } **Ajustes** } ficha **Sonidos y alertas** } **Tono**.

#### <span id="page-33-0"></span>*Para activar o desactivar la marcación fija*

Mantenga pulsada la tecla  $(F - s)$  desde el modo de espera. Todas las señales, menos la de alarma, se activarán o desactivarán.

#### <span id="page-34-4"></span>*Para establecer el volumen del tono de llamada*

- **1** } **Ajustes** } ficha **Sonidos y alertas** } **Volumen de tono** y pulse o para reducir o aumentar el volumen.
- **2** } **Guardar** para guardar el ajuste.

### <span id="page-34-2"></span>*Para configurar la alerta vibradora*

} **Ajustes** } ficha **Sonidos y alertas** ▶ Alerta por vibrac. v seleccione el ajuste que desee.

### **Opciones de los sonidos y alertas**

En **Ajustes** } ficha **Sonidos y alertas**, puede ajustar:

- ï **Alerta de mensaje**: seleccione cómo desea que se le notifique que ha recibido un mensaje.
- ï **Sonido de teclas**: seleccione qué sonido desea que emitan las teclas cuando las pulse.

# <span id="page-34-0"></span>**Conectividad**

### <span id="page-34-3"></span><span id="page-34-1"></span>**Transferencia de archivos mediante el cable USB**

Cuando conecte su teléfono con un ordenador mediante el cable USB, podrá ver la Memory Stick Duo del teléfono como una unidad en el ordenador. Puede instalar los controladores del cable USB utilizando el CD que se entrega con el teléfono. **→** 8 Para instalar *[los controladores USB](#page-7-2)*.

*Asegúrese de que utiliza únicamente el cable USB que se entrega con el teléfono y de que lo conecta directamente al ordenador.*

Puede utilizar la funcionalidad de arrastrar y colocar del ordenador para:

- ï Transferir archivos entre el teléfono y el ordenador.
- $\bullet$  Mover, eliminar y organizar archivos en la Memory Stick Duo.

### **Conectividad**

Los archivos se deben guardar en carpetas específicas de la tarjeta Memory Stick Duo:

- Las imágenes deben guardarse en \MSSEMC\Media files\image\
- ï La música deberá guardarse en \MSSEMC\Media files\audio o copiarse con Disc2Phone,  $\rightarrow$  **[7 Reproductor WALKMAN™](#page-6-2).**
- Las aplicaciones Java y los juegos deben guardarse en \MSSEMC\Media files\other\
- Las imágenes tomadas con la cámara deben guardarse en la carpeta \DCIM\.
- *Su ordenador debe tener uno de los siguientes sistemas operativos para poder usar esta función: Windows® 2000, Windows ME, Windows XP y Mac OS X.*

### <span id="page-35-0"></span>**Servicio de actualización**

Con el servicio de actualización de Sony Ericsson puede mantener el teléfono actualizado con el software más reciente. Cuando haya una nueva versión de software disponible, puede descargarla e instalarla mediante el cable USB suministrado y el equipo con una conexión a Internet.

### *Para actualizar el software del teléfono*

- **1** Visite *[www.SonyEricsson.com/support](http://www.sonyericsson.com/support)*.
- **2** Selecciona una región y un país.
- **3** Introduzca el nombre del producto.
- **4** Seleccione el servicio de actualización de Sony Ericsson y siga las instrucciones que aparecen.

# <span id="page-36-0"></span>**Información importante**

### **Sitio Web de Sony Ericsson**

En *[www.SonyEricsson.com](http://www.sonyericsson.com)* encontrará una sección de asistencia que le ofrece ayuda y consejos a los que puede acceder de forma rápida y sencilla. En ella encontrará las últimas actualizaciones de software de ordenador, consejos sobre cómo sacar el máximo provecho de los productos.

### <span id="page-36-2"></span><span id="page-36-1"></span>**Directrices sobre Uso seguro y efectivo**

Lea esta información antes de comenzar a usar el teléfono móvil.

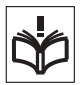

### **Recomendaciones**

- Cuide el producto siempre y manténgalo en un entorno limpio y sin polvo.
- No exponga el teléfono a la humedad o al contacto con líquidos.
- No exponga el teléfono a temperaturas extremas.

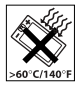

- No exponga el teléfono al fuego ni a productos del tabaco encendidos.
- No deje caer, arroje ni intente doblar el teléfono.
- No pinte el teléfono.
- No utilice el teléfono cerca de equipos médicos sin pedir permiso.
- No utilice el teléfono cuando se encuentre en un avión o en las inmediaciones del mismo, ni en áreas señalizadas con advertencias del tipo "apaguen aparatos transmisores y receptores".
- No utilice el teléfono en un área con una atmósfera potencialmente explosiva.

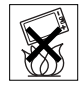

• No coloque el teléfono ni instale ningún equipo

inalámbrico en la zona que está encima del airbag del automóvil.

• No intente desmontar el producto. Sólo el personal autorizado de Sony Ericsson puede realizar reparaciones.

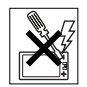

### **Antena**

Utilice sólo una antena de Sony Ericsson diseñada expresamente para su modelo. Si utiliza una antena no autorizada o modificada, el teléfono podría resultar dañado y contravenir la normativa correspondiente sobre teléfonos móviles. De ser así, el rendimiento del teléfono se vería perjudicado y los niveles SAR serían superiores a los límites recomendados.

### **Uso eficaz**

Sostenga el teléfono móvil de la misma forma que sostendría cualquier otro teléfono. No tape la parte superior del teléfono cuando lo utilice, puesto que esto influye en la calidad de la llamada y puede hacer que el teléfono consuma más energía de la necesaria, con lo que se acortarían los tiempos de habla y espera.

### **Exposición a energía de radiofrecuencia (RF) y SAR**

El teléfono móvil es un dispositivo radiotransmisor y radiorreceptor de baja potencia. Cuando está encendido, emite niveles bajos de energía de radiofrecuencia (también denominada ondas de radio o campos de radiofrecuencia).

Los gobiernos de todo el mundo han adoptado directrices internacionales globales de seguridad, desarrolladas por organizaciones científicas, como la ICNIRP (International Commission on Non-Ionizing Radiation Protection, Comisión internacional de protección contra las radiaciones no ionizantes) y el IEEE (Institute of Electrical and Electronics Engineers Inc., Instituto de ingenieros eléctricos y electrónicos), tras la evaluación periódica y concienzuda de estudios científicos. Estas directrices establecen los niveles de exposición a las ondas permitidos para la población general. Estos niveles incluyen un margen de seguridad amplio con el fin de garantizar la seguridad de todas las personas, independientemente de su edad o estado de salud y evitar cualquier variación de las medidas.

La tasa de absorción específica (SAR, Specific Absortion Rate) es la unidad de medida de la cantidad de energía de radiofrecuencia que el cuerpo absorbe al utilizar un teléfono móvil. El valor de SAR se determina en función del nivel de energía más alto que se haya podido certificar en condiciones de laboratorio, aunque el nivel SAR real del teléfono móvil mientras está funcionando suele ser bastante inferior a este valor.

Esto se debe a que el teléfono móvil está diseñado para utilizar el consumo de energía mínimo necesario para alcanzar la red.

Las variaciones de SAR por debajo de lo indicado por las directrices referentes a la exposición a energía de radiofrecuencia no se traducen en variaciones en la seguridad. Aunque pueden existir diferencias en los niveles SAR entre los teléfonos móviles, todos los modelos de teléfonos móviles de Sony Ericsson se han diseñado para cumplir las directrices de exposición a energía de radiofrecuencia.

Junto al material proporcionado con el teléfono se incluye un folleto independiente con información sobre las medidas de SAR para este teléfono. Esta información también se encuentra, junto con otra información más amplia sobre la exposición a energía de radiofrecuencia y SAR, en *[www.SonyEricsson.com](http://www.sonyericsson.com)*.

#### **Uso del teléfono durante la conducción**

Consulte si las leyes y normas locales restringen el uso de teléfonos móviles durante la conducción o exigen que el conductor utilice soluciones de dispositivos de manos libres. Le recomendamos que utilice sólo soluciones de dispositivos de manos libres de Sony Ericsson diseñadas para el producto. Tenga en cuenta que, como consecuencia de las posibles interferencias que pueden generarse en el equipamiento electrónico, hay fabricantes de coches que prohíben el uso de teléfonos móviles en sus coches a no ser que la instalación cuente con un equipo de manos libres y una antena externa.

Mantenga siempre toda la atención en la conducción y salga de la carretera y aparque antes de realizar o responder a una llamada si las condiciones de conducción lo requieren.

### **Dispositivos médicos personales**

Los teléfonos móviles podrían interferir con el funcionamiento de los marcapasos y de otros dispositivos médicos implantados. Evite situar el teléfono sobre el marcapasos, es decir, en el bolsillo de la pechera. Al utilizar el teléfono, sitúelo en la oreja opuesta al marcapasos. Si se guarda una distancia mínima de 15 cm entre el teléfono y el marcapasos, el riesgo de interferencia se reduce. Si detecta indicios de que se está produciendo alguna interferencia, apague el teléfono inmediatamente.

Si desea obtener más información, consulte con un cardiólogo.

En caso de otros dispositivos médicos, consulte al fabricante.

### **NIÑOS**

IMPIDA QUE LOS NIÑOS JUEGUEN CON EL TELÉFONO MÓVIL O SUS ACCESORIOS. PODRÍAN HACERSE DAÑO O HACÉRSELO A TERCEROS O PODRÍAN DAÑAR ACCIDENTALMENTE EL TELÉFONO O LOS ACCESORIOS. EL TELÉFONO O SUS ACCESORIOS ESTÁN COMPUESTOS POR PIEZAS PEQUEÑAS QUE PODRÍAN DESPRENDERSE Y GENERAR UNA DESCARGA ELÉCTRICA.

#### **Desecho de equipos eléctricos y electrónicos antiguos**

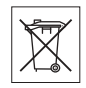

Este símbolo del producto o del paquete indica que este

producto no deberá considerarse como desperdicio doméstico. En su lugar, deberá trasladarse al punto de recogida destinado al reciclaje de los equipos eléctricos y electrónicos. Al garantizar que este producto se elimine de la forma correcta, ayudará a evitar posibles consecuencias negativas para el medio ambiente y la salud humana, que podrían deberse a un tratamiento inadecuado de los residuos de este producto. El reciclaje de los materiales ayudará a conservar los recursos naturales.

### **Información importante**

Para obtener información más detallada sobre el reciclaje de este producto, póngase en contacto con su oficina local, con el servicio de tratamiento de residuos domésticos más cercano o con el establecimiento donde adquirió el producto.

### **Suministro eléctrico**

Conecte el adaptador eléctrico de corriente alterna (CA) sólo a las tomas de corriente señaladas en el producto. Asegúrese de que el cable se coloca de modo que no esté tensado ni expuesto a ningún tipo de daño. Para reducir el riesgo de descarga eléctrica. desconecte la unidad de la toma de corriente antes de limpiarla. El adaptador de CA no debe usarse al aire libre o en zonas húmedas. No cambie nunca el cable ni la clavija. Si la clavija no entra en la toma, pida a un electricista cualificado que le instale una toma adecuada.

#### **Llamadas de emergencia**

Los teléfonos móviles operan mediante señales de radio, las cuales no garantizan que se pueda establecer una conexión en todas las circunstancias. Por tanto, no debería contar únicamente con el teléfono móvil para llamadas de urgencia (por ejemplo, emergencias médicas).

Con algunas redes de telefonía móvil o con ciertos servicios de red o funciones del teléfono no es posible hacer llamadas de emergencia. Consulte a su proveedor de servicios local.

### <span id="page-39-0"></span>**Uso y cuidado de la batería**

Le recomendamos que cargue la batería totalmente antes de utilizar el teléfono móvil por primera vez. La batería sólo se puede cargar en el siguiente margen de temperaturas: +5°C y +45°C.

Las baterías nuevas o las que aún tienen poco tiempo de uso podrían tener menos capacidad las primeras veces que se utilizan.

Los tiempos de habla y espera dependen de las condiciones de transmisión existentes durante el uso del teléfono móvil. Si se utiliza el teléfono móvil cerca de una base, se requiere menos potencia y los tiempos de habla y espera se prolongan.

- **¡Atención!** Puede explotar si se tira al fuego.
- Utilice sólo baterías y cargadores originales de Sony Ericsson diseñadas para su modelo. Los demás cargadores pueden suministrar una carga insuficiente o generar exceso de calor. El uso de baterías y cargadores distintos puede resultar peligroso.
- No exponga la batería al contacto con líquidos.
- No deje que los contactos metálicos de la batería entren en contacto con otros objetos metálicos. Al hacerlo, se podría producir un cortocircuito y la batería podría resultar dañada.

• No desmonte ni modifique la batería.

• No exponga la batería a temperaturas extremas, nunca superiores a +60 °C. Para optimizar la capacidad de la batería, utilícela a temperatura ambiente.

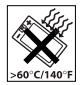

• Apague el teléfono móvil antes de extraer la batería.

• Manténgase fuera del alcance de los niños.

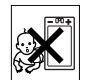

• Utilice la batería únicamente con el fin para el que está concebida.

• No introduzca la batería en la boca. La ingestión de electrolitos es tóxica.

### **Eliminación de la batería**

Consulte la normativa local sobre desecho de productos electrónicos o pida información

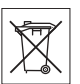

en su Sony Ericsson Call Center (Centro de llamadas de Sony Ericsson) local.

No tire la batería a un vertedero de basura municipal. Utilice un depósito de residuos de baterías si existe.

#### **Contrato de licencia para el usuario final**

El software de este dispositivo inalámbrico (en adelante "Dispositivo") es propiedad de Sony Ericsson Mobile Communications AB ("Sony Ericsson") y de sus proveedores terceros y otorgantes de licencia (en adelante "Software").

### **Información importante**

Como usuario de este Dispositivo, Sony Ericsson le concede una licencia no exclusiva, intransferible y no asignable para utilizar el software únicamente en conjunción con del Dispositivo en el que está instalado. Nada de lo aquí escrito podrá interpretarse como una venta del Software al usuario de este Dispositivo.

Usted no puede reproducir, modificar, distribuir, utilizar técnicas de ingeniería inversa, descompilar ni realizar otro tipo de modificaciones o utilizar otro tipo de métodos para averiguar el código fuente del Software ni de ningún de sus componentes. Para evitar cualquier tipo de dudas, está autorizado en todo momento para transferir los derechos y obligaciones de este Software a terceros, únicamente junto con el Dispositivo con el cual recibió dicho Software, siempre y cuando la tercera parte acepte por escrito los términos de este acuerdo.

Se le concede esta licencia por el tiempo de vida útil de este Dispositivo. Podrá poner fin a esta licencia transfiriendo por escrito a un tercero todos los derechos del Dispositivo con el que ha recibido el Software. La licencia se dará por resuelta con efecto inmediato en caso de que se incumpla alguno de los términos y condiciones de la misma.

Sony Ericsson y sus proveedores terceros y otorgantes de licencia son los únicos propietarios de todos los derechos, titularidad e intereses relacionados con

### **Información importante**

el Software. Sony Ericsson y terceros, en la medida en que el Software contenga material o códigos de terceros, estarán autorizados como beneficiarios terceros de estos términos.

La validez, construcción y rendimiento de esta licencia se rige por las leyes de Suecia. Lo anterior deberá aplicarse, siempre que sea posible, en la medida en que lo permitan los derechos legales de los consumidores.

### <span id="page-41-0"></span>**Garantía limitada**

Sony Ericsson Mobile Communications AB, S-221 88 Lund, Sweden, (Sony Ericsson), concede esta Garantía limitada para su teléfono móvil y el accesorio original entregado con el teléfono (en adelante denominado "Producto").

Si el producto necesita ser reparado, llévelo al punto de venta en el que lo adquirió o póngase en contacto con Sony Ericsson Call Center (Centro de llamadas de Sony Ericsson) local (pueden aplicarse las tarifas nacionales) o visite el sitio *[www.SonyEricsson.com](http://www.sonyericsson.com)* para obtener más información.

### **Nuestra garantía**

De acuerdo con las condiciones de esta Garantía limitada, Sony Ericsson garantiza la ausencia de defectos de diseño, material o fabricación en este producto en el momento de la primera compra por parte del usuario y por un periodo de duración de un (1) año a partir de la misma.

### **Nuestro compromiso**

Si durante el período de garantía este producto deja de funcionar normalmente debido a defectos del diseño, el material o la fabricación, los distribuidores autorizados o los centros de servicio asociados de Sony Ericsson, del país/región\* donde se haya adquirido el producto, repararán o, si lo consideran conveniente, reemplazarán el producto de acuerdo con los términos y condiciones estipulados aquí.

Sony Ericsson y sus centros de servicio asociados se reservan el derecho a cobrar una comisión de tramitación si se averigua que un producto devuelto ya no está cubierto por la garantía de conformidad con las condiciones siguientes.

Tenga en cuenta que cuando se repara o se reemplaza su producto Sony Ericsson, es posible que se pierdan sus ajustes o descargas personales, u otra información. En la actualidad es posible que la legislación vigente u otras normativas o restricciones técnicas, impidan a Sony Ericsson realizar copias de seguridad de algunas descargas. Sony Ericsson no asume ninguna responsabilidad en lo que se refiere a las pérdidas de información de ningún tipo y no realizará ningún reembolso por pérdidas. Antes de enviar su producto Sony Ericsson para que lo reparen o lo sustituyan, usted deberá realizar copias de seguridad de toda la información almacenada en dicho producto Sony Ericsson, por ejemplo, descargas, calendario o contactos.

### **Condiciones**

- **1** Para que la garantía sea válida, el comprador debe presentar junto con el producto que entrega para reparación o sustitución el recibo original emitido por un vendedor autorizado de Sony Ericsson de este Producto, con la fecha de compra y el número de serie\*\*. Sony Ericsson se reserva el derecho de oponerse a prestar el servicio de garantía cuando esta información no figure en el recibo o haya sido modificada tras la compra del producto.
- **2** Si Sony Ericsson repara o sustituye el producto, el producto reparado o reemplazado seguirá disponiendo de garantía durante el tiempo restante del período de garantía original o durante noventa (90) días a partir de la fecha de reparación, si el período de garantía original restante fuese más corto. La reparación o la sustitución podría conllevar el uso de unidades funcionalmente equivalentes previamente reparadas. Las piezas dañadas sustituidas pasarán a ser propiedad de Sony Ericsson.
- **3** Esta garantía no cubre los fallos del producto debidos al uso y al desgaste natural del producto o al uso incorrecto, incluyendo cualquier uso diferente al considerado como habitual, es decir, que no cumpla las instrucciones de Sony Ericsson sobre el uso y el mantenimiento del producto. Esta garantía tampoco cubre los fallos

del producto debidos a accidentes, ajustes o modificaciones del software o del hardware, accidentes fortuitos o daños derivados del contacto con líquidos. Una batería recargable se puede cargar o descargar las veces que se desee. No obstante, se desgastará eventualmente, pero no se trata de ningún defecto. Cuando el tiempo de conversación o de espera sea considerablemente más corto, deberá cambiar la batería. Sony Ericsson le recomienda utilizar únicamente baterías y cargadores aprobados por Sony Ericsson.

Es posible que se aprecien pequeñas variaciones en el brillo y en el color de teléfono a teléfono. Puede que se vean pequeños puntos brillantes u oscuros en la pantalla. Estos se denominan píxeles defectuosos y aparecen cuando los puntos individuales presentan un mal funcionamiento y no se pueden ajustar. Dos píxeles defectuosos se considera aceptable.

Es posible que entre los teléfonos se produzcan pequeñas variaciones en la apariencia de la imagen de la cámara. Esto es muy frecuente y no se considera como módulo de la cámara defectuoso.

**4** Dado que el sistema celular con el que funciona este producto se suministra a través de un transportista que no depende de Sony Ericsson, Sony Ericsson no será responsable del funcionamiento, disponibilidad, servicios o cobertura de dicho sistema.

### **Información importante**

- **5** Esta garantía no cubre fallos del producto derivados de instalaciones, modificaciones, reparaciones o apertura del producto por parte de cualquier persona que no disponga de la autorización de Sony Ericsson.
- **6** La garantía no cubre fallos del producto ocasionados por el uso de accesorios o dispositivos periféricos que no sean accesorios originales de Sony Ericsson diseñados para el producto.
- **7** La manipulación de cualquiera de los sellos del producto anulará la garantía.
- **8** NO EXISTEN OTRAS GARANTÍAS EXPRESAS, NI ESCRITAS NI ORALES, MÁS QUE ESTA GARANTÍA LIMITADA IMPRESA. TODAS LAS GARANTÍAS IMPLÍCITAS, INCLUYENDO SIN LIMITACIÓN LAS GARANTÍAS DE COMERCIABILIDAD O DE ADECUACIÓN PARA UN USO CONCRETO, ESTÁN SUPEDITADAS A LA DURACIÓN DE ESTA GARANTÍA LIMITADA. NI SONY ERICSSON NI SUS CEDENTES DE LICENCIA SE RESPONSABILIZAN EN NINGÚN CASO DE LOS PERJUICIOS DERIVADOS DEL FALLO DEL PRODUCTO, INCLUYENDO LA PÉRDIDA DE BENEFICIOS O LAS PÉRDIDAS COMERCIALES, EN LA MEDIDA EN QUE SONY ERICSSON PUEDA RENUNCIAR LEGALMENTE A HACERSE CARGO DE DICHOS PER ILIICIOS.

Algunos países prohíben la exclusión o limitación de los perjuicios o la limitación de la duración de las garantías implícitas. Esto significa que las limitaciones y las exclusiones precedentes podrían no afectarle.

Esta garantía no afecta a los derechos legales del consumidor recogidos en la legislación nacional aplicable, ni a los derechos de los consumidores frente a los proveedores derivados del contrato de compraventa.

### \*UNIÓN EUROPEA (UE)

Si ha comprado el producto en un país de la UE, podrá repararlo, según las condiciones expuestas más arriba, mientras esté en garantía, en cualquier país de la UE en el que haya un distribuidor autorizado de Sony Ericsson que venda el mismo producto. Para averiguar si el producto se vende en el país de la UE donde se encuentra, llame al Sony Ericsson Call Center (Centro de llamadas de Sony Ericsson) local. Tenga en cuenta que ciertos servicios podrían no estar disponibles más que en el país de compra original debido, por ejemplo, a que el producto tenga una configuración interior o exterior diferente de la de los modelos equivalentes que se venden en otros países de la UE. Asimismo, los productos con tarjetas SIM bloqueadas podrían presentar problemas de reparación en países diferentes del de compra.

\*\* En algunos países/regiones se pide información adicional. Si éste es el caso, se especifica claramente en el recibo válido de compra.

### **FCC Statement**

This device complies with Part

15 of the FCC rules. Operation is subject to the following two conditions: (1) This device may not cause harmful interference, and (2) This device must accept any interference received, including interference that may cause undesired operation.

### <span id="page-44-0"></span>**Declaration of Conformity**

#### We, **Sony Ericsson Mobile Communications AB** of Nya Vattentornet

S-221 88 Lund, Sweden

declare under our sole responsibility that our product

#### **Sony Ericsson type AAB-1022013-BV**

and in combination with our accessories, to which this declaration relates is in conformity with the appropriate standards 3GPP TS 51.010-1, EN 301489-7, EN 300328, EN 301489-17 and EN 60950, following the provisions of, Radio Equipment and Telecommunication Terminal Equipment directive **99/5/EC** with requirements covering EMC directive **89/336/EEC**, and Low Voltage directive **73/23/EEC**.

Lund, May 2005

 $C<sub>6</sub>0682$ 

<u>kti ree</u> h

*Hiroshi Yoshioka, Head of Product Business Unit GSM/UMTS*

Cumplimos los requisitos de la Directiva R&TTE (**99/5/EC**).

## **Índice**

# <span id="page-45-0"></span>**Índice**

### **A**

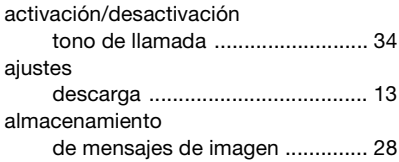

#### **B** batería

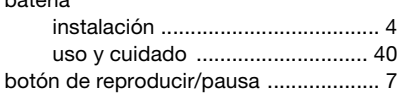

### **C**

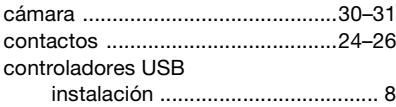

### **D**

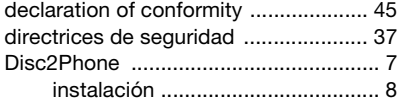

### **E**

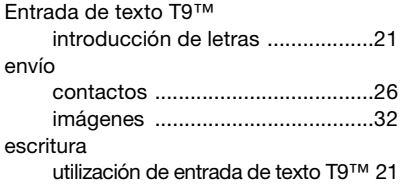

### **G**

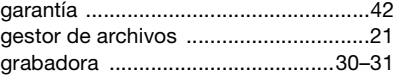

#### **I**

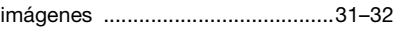

#### **L** letras

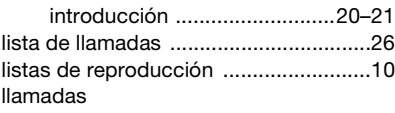

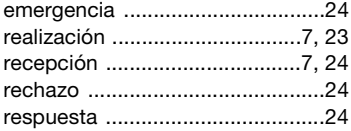

### **M**

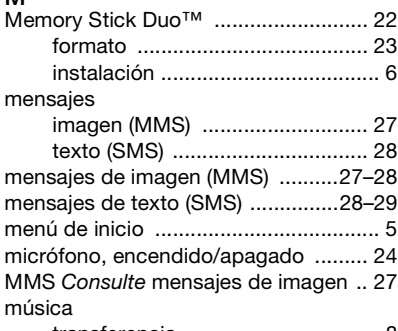

[transferencia ................................. 8](#page-7-5)

### **P**

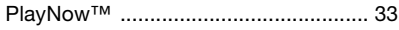

### **R**

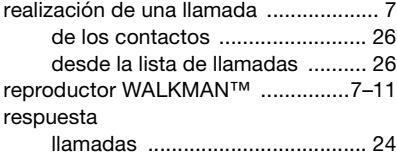

### **S**

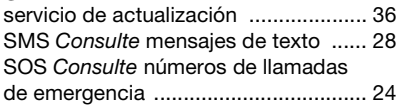

### **T**

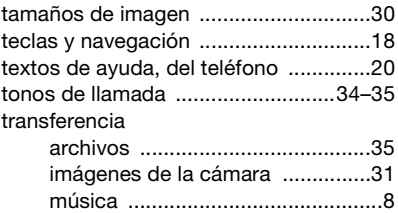

### **V**

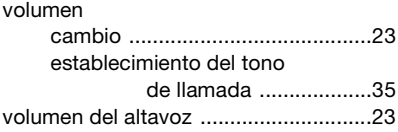